# **Mengoptimalkan Penggunaan Microsoft Excel untuk Tugas Administrasi Karyawan di Le Premier Hotel Kota Deltamas, Cikarang**

# **Optimizing the Use of Microsoft Excel for Employees' Administrative Tasks at Le Premier Hotel Kota Deltamas, Cikarang**

**Weli, Rilo Pambudi, Esther Meilia, Daniel Joshua**

Fakultas Ekonomi dan Bisnis Universitas Katolik Indonesia Atma Jaya Jalan Jenderal Sudirman Kav 51, Jakarta Selatan 12930, Indonesia *weli.imbiri@atmajaya.ac.id; rilo.pambudi@atmajaya.ac.id; esther.201800120008@student.atmajaya.ac.id; daniel.201800120020@student.atmajaya.ac.id correspondence: weli.imbiri@atmajaya.ac.id*

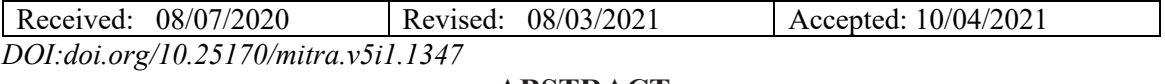

# **ABSTRACT**

This community service activity was motivated by the needs of the employees at Le Premier Hotel, Kota Deltamas, Cikarang. They are mostly unfamiliar with Microsoft Excel and do not use it for data processing and completing their daily tasks. Microsoft Excel is an automated data processing application that can be used for various administrative purposes, from simple to complex ones. Forty employees of Le Premier Hotel participated in this program. Preliminary analysis results show that only a few employees can use Microsoft Excel while the ability to use this application is needed as the work volumes and the timeline for finishing the increase of the work. This activity aims to train the employees at Le Premier Hotel Kota Deltamas, Cikarang on how to use Microsoft Excel in completing their daily tasks. With this, it is hoped that they could complete their work more quickly and more accurately which will improve their work performance and skill. The method adopted in implementing this community service program is tutoring and hands-on training of Microsoft Excel using a computer or a laptop. The results are positive, i.e. adding knowledge and skills of how to use some basic operations for report preparation needs. The activities ran smoothly as scheduled. In addition, the activity was easily and comfortably held because all the participants had a laptop provided by the Le Premier Hotel Kota Deltamas, Cikarang. The participants claimed that this community service program has benefited them, and expected to get more advanced training to improve their capabilities in using Microsoft Excel and to facilitate them in completing their tasks.

**Keywords:** staff; Microsoft Excel; reporting; tutorial

# **ABSTRAK**

Latar belakang dilakukan kegiatan pengabdian ini karena kebutuhan karyawan Le Premier Hotel, Kota Deltamas, Cikarang, yang sebagian besar belum mengenal dan menggunakan aplikasi Microsoft Excel untuk mengolah data dan menyelesaikan pekerjaan sehari-hari. Microsoft Excel merupakan aplikasi pengolah data otomatis yang mampu menyelesaikan pekerjaan administrasi, dari yang simpel sampai dengan yang kompleks. Peserta kegiatan ini adalah empat puluh karyawan Le Premier Hotel. Dari hasil analisis awal diperoleh bahwa hanya beberapa karyawan yang dapat menggunakan Microsoft Excel, padahal penguasaan aplikasi tersebut sangat dibutuhkan seiring dengan bertambahnya volume pekerjaan dan tenggat waktu laporan. Dengan demikian, tujuan kegiatan ini adalah memperkenalkan penggunaan Microsoft Excel untuk menyelesaikan pekerjaan karyawan Le Premier Hotel, Kota Deltamas, Cikarang, sehari-hari sehingga pekerjaan selesai lebih tepat waktu, lebih akurat, dan akan memperbaiki kinerja karyawan serta meningkatkan keterampilan karyawan. Metode pelaksanaan pengabdian adalah tutorial dan pelatihan langsung menggunakan aplikasi Microsoft Excel dengan komputer atau laptop. Hasil pelatihan menunjukkan respon yang positif, yaitu menambah pengetahuan dan keterampilan karyawan tentang penggunaan beberapa operasi dasar untuk kebutuhan pembuatan laporan. Kegiatan berjalan lancar sesuai jadwal yang ditentukan. Selain itu, setiap peserta telah memiliki laptop, maka pelaksanaan lebih mudah karena tersedia sarana dan prasarana di Le Premier Hotel, Kota Deltamas, Cikarang. Pelatihan program pengabdian ini memberi manfaat bagi mereka. Bila memungkinkan perlu dilakukan pelatihan lanjutan agar semakin meningkatkan kemampuan penggunaan aplikasi Microsoft Excel dan memperlancar penyelesaian tugas pekerjaan mereka.

**Kata kunci:** karyawan; Microsoft Excel; pelaporan; tutorial

# **PENDAHULUAN**

Revolusi Industri 4.0 telah mendorong persaingan bisnis untuk berfokus pada penguasaan teknologi informasi dan kompetensi sumber daya manusia. Sejalan dengan revolusi tersebut, Pemerintah Indonesia merancang program bernama Making Indonesia 4.0, dengan mengusung beberapa inisiatif, di antaranya membekali tenaga kerja agar andal dan mempunyai keterampilan khusus untuk dapat menerapkan teknologi mutakhir yang terus berkembang dan berubah. Pada era ini, perdagangan dunia makin terbuka lebar. Di Asia Tenggara, Indonesia sudah bergabung dalam Masyarakat Ekonomi ASEAN (MEA). MEA tidak hanya membuka akses perdagangan, tetapi juga pasar tenaga kerja profesional. Menghadapi kenyataan inilah, diperlukan kemampuan dan keterampilan lebih agar dapat meningkatkan kualitas tenaga kerja.

Sumber daya manusia (SDM) perlu terus-menerus dikembangkan oleh industri secara intensif dan berkelanjutan, baik di dalam maupun di luar perusahaan. Misalnya, industri mengembangkan SDM-nya melalui program-program pelatihan. Salah satu program pelatihan yang cukup diminati karyawan adalah pelatihan penggunaan aplikasi Microsoft Excel untuk mempermudah pekerjaan sehari-hari, khususnya bidang administrasi ataupun perancangan sistem pelaporan sederhana oleh UMKM (Achadiyah, 2019; Hanif, 2019; Harto *et al*., 2020; Ilsan *et al*., 2020; Musa & Maninggarjati, 2020). Hasil-hasil studi sebelumnya menunjukkan bahwa aplikasi Microsoft Excel sangat membantu para pengusaha kecil dan menengah dalam mengelola transaksi keuangan mereka. Studi yang dilakukan oleh Achadiyah (2019) menunjukkan bahwa aplikasi Microsoft Excel dapat digunakan untuk otomatisasi kegiatan akuntansi. Lebih lanjut, Achadiyah menemukan para pemilik usaha sangat terbantu dalam mengelola keuangan mereka. Selain itu, dengan kemampuan pada fungsi-fungsi dan formula yang ada di Microsoft Excel, pemilik usaha sangat terbantu dalam proses pengambilan keputusan (Achadiyah, 2019). Dengan demikian, Microsoft Excel dapat meningkatkan efisiensi dan efektivitas usaha karena pengambilan keputusan yang lebih tepat dibandingkan hanya perhitungan manual. Hasil studi yang diperoleh Hanif (2019) terkait pembuatan aplikasi sederhana menggunakan Microsoft Excel untuk usaha pembuatan keripik menunjukkan manfaat dalam pencatatan proses penjualan, pembelian, dan pengawasan persediaan barang. Kegiatan bisnis diharapkan lebih optimal dengan penggunaan aplikasi Microsoft Excel yang dapat membantu mereka dalam pengolahan transaksi serta dapat menyajikan informasi dalam bentuk *dashboard. Dashboard* dapat membantu pemilik usaha untuk meningkatkan pertumbuhan usaha.

Pemanfaatan lain Microsoft Excel dinyatakan oleh Harto *et al.* (2020) yang mengembangkan perencanaan bisnis UMKM di Kota Bandung untuk meningkatkan skala bisnis mereka. Hasil penelitiannya menunjukkan bahwa para peserta pelatihan memiliki pemahaman tentang pembuatan perencanaan bisnis dengan menggunakan Microsoft Excel, tetapi masih memerlukan pendampingan agar mereka terbiasa menggunakan aplikasi tersebut dalam kegiatan bisnis (Harto *et al*., 2020).

Penelitian lain yang dilakukan oleh Ilsan *et al*. (2020) berupa program pelatihan membuat laporan keuangan pada UMKM yang bergerak di bidang komoditas agribisnis di Makassar. Hasil penelitian mereka menunjukkan penyelesaian masalah pada mitra pengabdian, yakni peserta pelatihan dapat membuat format laporan keuangan dalam bentuk Microsoft Excel sesuai dengan transaksi bisnis yang dilakukan. Peserta menyadari bahwa penggunaan Microsoft Excel membuat format laporan keuangan lebih baik dalam hal kerapian dan kemudahan mengoperasikannya.

Studi lain dilakukan Musa dan Maninggarjati (2020) yang membuat program perancangan sistem penjualan untuk salah satu usaha ritel di Samarinda dengan menggunakan Microsoft Excel. Aplikasi yang dibuat meliputi proses pencatatan transaksi penjualan, pencatatan pemasukan barang, pelaporan hasil penjualan, dan pencetakan faktur penjualan. Selanjutnya, disimpulkan bahwa penggunaan aplikasi Micosoft Excel untuk perancangan sistem penjualan memudahkan mitra mengolah transaksi, khususnya memasukkan transaksi harian yang bersifat rutin (Musa & Maninggarjati, 2020).

Le Premier Hotel berdiri sejak September tahun 2016 dan merupakan salah satu departemen yang berada pada divisi *Township Management* PT Pembangunan Deltamas. Sebanyak 99% saham PT Pembangunan Deltamas dimiliki oleh PT Pura Delta Lestari, dengan *join venture* antara PT Sinarmas Land dan Sojitz Corporation Jepang. Jumlah karyawan yang bekerja di Le Premier Hotel empat puluh orang dengan jenjang pendidikan terbanyak adalah SMA/sederajat. Berdasarkan hasil studi tersebut, program pengabdian ini secara khusus dilakukan kepada karyawan agar dapat membantu memudahkan kegiatan administrasi hotel. Sesuai dengan hasil studi pendahuluan melalui wawancara dengan narasumber, didapatkan bahwa pemahaman penggunaan aplikasi Microsoft Excel karyawan Le Premier Hotel masih terbatas dan hanya sebagian kecil yang menguasai penggunaannya. Kebutuhan penggunaan aplikasi Microsoft Excel terus meningkat seiring dengan bertambahnya volume pekerjaan dan tenggat waktu laporan.

Microsoft Excel merupakan salah satu jenis aplikasi *spreadsheet*, yaitu aplikasi dengan tampilan kertas kerja (*worksheet*) yang berbentuk baris dan kolom (Weli & Widjaya, 2016). Selain itu, fitur pada aplikasi *spreadsheet* dilengkapi berbagai formula dan fungsi yang berguna untuk menyelesaikan berbagai pekerjaan, dari pencatatan sampai dengan penyusunan laporan keuangan. Formula dan fungsi, seperti operasi matematika dan statistika, digunakan untuk mengolah data keuangan dengan lebih mudah. Dengan demikian, hasil penghitungan dengan fitur aplikasi Microsoft lebih tepat dan sedikit kesalahan (Weli & Widjaya, 2016). Penelitian sebelumnya menunjukkan bahwa penggunaan modifikasi beberapa fitur aplikasi Microsoft Excel telah mampu meningkatkan kecepatan pengerjaan pembuatan laporan keuangan dan mengurangi tingkat kesalahan penyajian laporan (Pamungkas & Triandi, 2007).

Beberapa kegiatan pengabdian yang dilakukan sebelumnya telah memanfaatkan aplikasi Microsoft Excel bagi para pelaku UMKM, misalnya Hidayatulloh *et al*., (2019) yang memperkenalkan aplikasi Microsoft Excel pada UMKM di Yogyakarta dan Wibawa *et al*. (2019) pada UMKM di Surabaya, Novita & Wulanditya (2020) melakukan pelatihan penggunaan Microsoft Excel bagi UMKM di Mojokerto. Hal ini menunjukkan pentingnya penggunaan aplikasi tersebut bagi pelaku usaha baik untuk tujuan pelaporan keuangan sederhana maupun bersifat kompleks. Pada dasarnya, Microsoft Excel berguna untuk menyelesaikan banyak pekerjaan administrasi. Microsoft Excel merupakan aplikasi pengolah data otomatis untuk mempermudah dan mempercepat mendapatkan hasil yang

akurat. Fungsi Microsoft Excel, antara lain membuat, mengedit, mengurutkan, menganalisis, meringkas data; menghitung data; membuat grafik dan diagram; manajemen data.

Mengingat masalah yang ada di Hotel Le Premier, Kota Delatamas, Cikarang, yaitu meningkatnya volume pekerjaan administrasi sehari-hari serta adanya kebutuhan menyelesaikan penyajian laporan dengan cepat, dibutuhkan aplikasi yang dapat membantu karyawan untuk menyelesaikan laporan dengan cepat dan tepat. Di sisi lain sebagian besar karyawan belum memiliki pengalaman menggunakan aplikasi Microsoft Excel, maka tim melakukan kegiatan pengabdian kepada masyarakat untuk menyelesaikan permasalahan tersebut. Dengan demikian, tujuan kegiatan ini adalah melakukan pelatihan pengenalan Microsoft Excel untuk membantu karyawan Le Premier Hotel, Kota Deltamas, Cikarang, dalam menyelesaikan pekerjaan administrasi dan pembuatan laporan dengan cepat dan tepat. Selain itu, diharapkan dapat meningkatkan keterampilan karyawan.

#### **METODE PELAKSANAAN**

Kegiatan ini diselenggarakan pada 18 November 2019 di Ruang Pertemuan Le Premier Hotel, Kota Deltamas, Cikarang. Peserta pelatihan berjumlah 18 karyawan Le Premier Hotel, Kota Deltamas, Cikarang. Karyawan yang mengikuti pelatihan ini bervariasi dalam level atau golongan dan bidang pekerjaan, yaitu nonstaf, staf, dan *supervisor*, bahkan terdapat undangan dari beberapa *tenant* Le Premier Hotel. Sebagian besar peserta dalam melakukan pekerjaan sehari-harinya membutuhkan penggunaan aplikasi Microsoft Excel untuk menyelesaikan pekerjaan administrasi dan membuat pelaporan.

Pelatihan dilakukan dengan dua cara, yaitu (1) metode tutorial dan praktik langsung menggunakan komputer/laptop; (2) metode tanya jawab dengan contoh kasus. Materi yang disampaikan mencakup (1) cara menggunakan aplikasi Microsoft Excel; (2) menu tampilan atau jendela Microsoft Excel yang ada pada ribbon, fungsi dan kegunaannya; (3) tipe data masukan, seperti teks, angka, tanggal, waktu, formula atau rumus, dan fungsi; (4) pengenalan terkait istilah sel (*cells*)*,* yang terdiri atas sel-sel relatif dan sel-sel absolut, penggunaan dan perbedaannya; (5) istilah kertas kerja (*worksheet*), misalnya melakukan penamaan, perubahan nama, pemindahan, dan penggandaan; (6) proses editing sel, yaitu mengubah lebar kolom dan tinggi baris, menyisipkan atau menghapus kolom atau baris; (7) penggunaan format sel, yang terdiri atas format *number*, *alignment*, *font*, *border, fill*, *protection*; (8) fungsi-fungsi pada Microsoft Excel, di antaranya fungsi matematika, teks, dan logika (IF dan VLOOKUP/HLOOKUP).

Sebagai alat bantu, agar pelatihan dapat berjalan secara optimal, pihak mitra telah menyediakan komputer/laptop untuk setiap peserta dan proyektor untuk menampilkan layar komputer tim kepada peserta. Selain itu, telah disiapkan modul pelatihan lengkap dengan soal kasus yang akan digunakan oleh peserta untuk berlatih. Berikut materi yang digunakan dalam pelatihan (Sumber: *https://support.microsoft.com/id-id/office/rumus-dan-fungsi-294d9486-b332-48ed-b489-abe7d0f9eda9?ui=id-ID&rs=id-ID&ad=ID*).

#### **MEMULAI MS EXCEL**

- Mengenal jendela Excel
- TAB FILE
- *Undo Redo*
- *Titel Bar*
- *Window Button (Sizing Button)*
- *ToolBar/Ribbon*
- *Cel l Pointer*
- *Formula Bar*
- Kolom
- Baris
- Tab Lembar Kerja (*worksheet*)
- *Scroll Bar*
- Tombol navigasi untuk berpindah antar-*sheet*
- *Status Bar*
- *View Mode*
- *Zoom Slider*
- **KATEGORI RIBBON:**

# **TIPE DATA MASUKAN**

• Teks, Angka, Tanggal, Waktu, Formula, Fungsi

# **PENGENALAN MENGENAI SEL**

• Sel relatif vs sel absolut

# **MEMAHAMI WORKSHEET**

• *Rename, Move,* atau *Copy*

# **EDITING CELLS**

- Mengubah lebar kolom dan tinggi baris
- Menyisipkan/menghapus kolom atau baris

# **FORMAT CELLS**

• *Number*, *Alignment*, *Font*, *Border*, *Fill*, *Protection*

#### **GRAFIK**

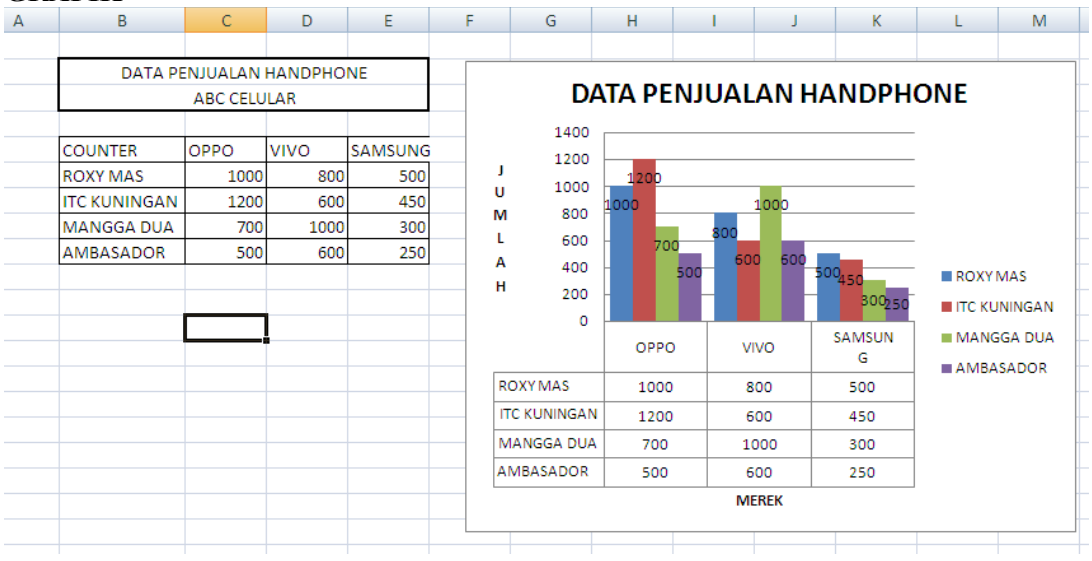

# **FORMULA DAN FUNGSI**

# **Formula atau Rumus**

Pengetikan rumus diawali dengan karakter "=", misalnya rumus =150+250, =A1+A2 atau menjumlahkan menggunakan SUM, maka ditulis dengan "=SUM()".

Rumus Matematika

1. Rumus *average* – rumus ini dipakai untuk menghitung rata-rata dari sederet data di dalam tabel atau dari sekumpulan bilangan. Contoh penggunaan:

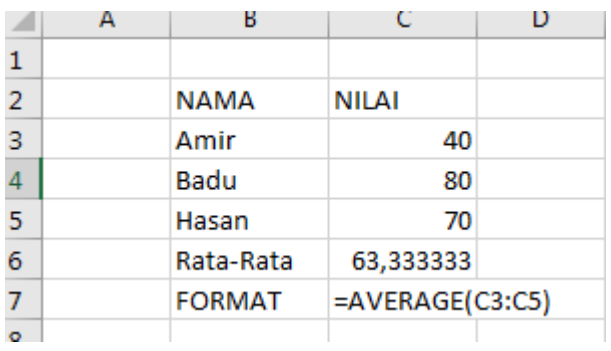

2. Rumus INT – rumus ini digunakan untuk mengambil integer (bilangan bulat) suatu angka, yang diambil adalah bilangan di depan koma, sedangkan bilangan di belakang koma tidak diambil. Contoh penggunaan:

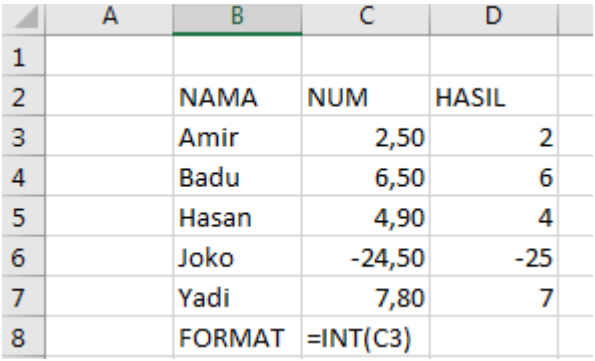

3. Rumus MOD – rumus ini digunakan untuk mencari sisa suatu pembagian, misalnya 10/3, maka sisanya 1 karena  $1 = 10 - (3 \times 3)$ . Contoh penggunaan:

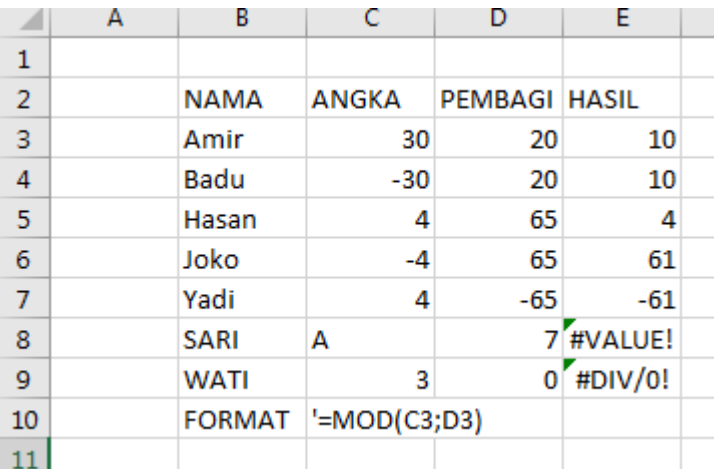

4. Rumus SUM – rumus ini untuk menjumlah nilai-nilai di dalam tabel. Contoh penggunaan:

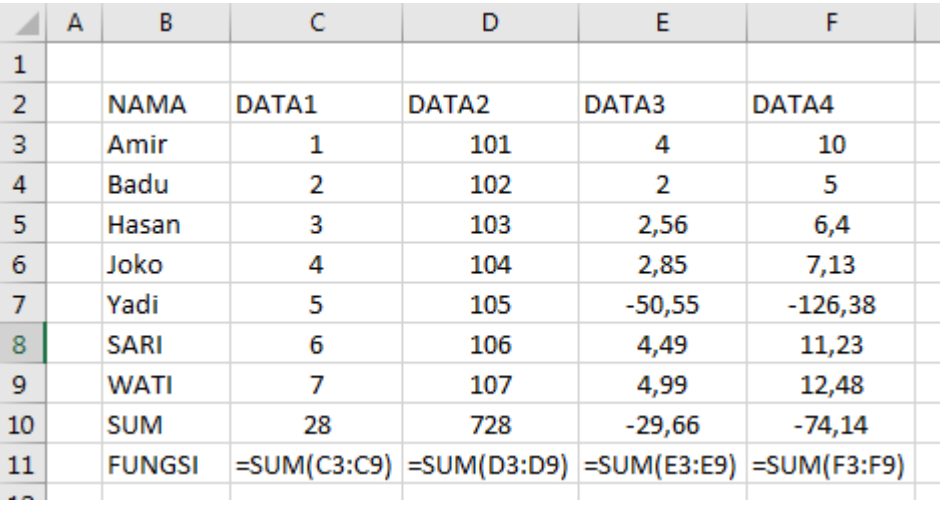

5. Rumus ROUND – rumus ini digunakan untuk membulatkan angka desimal. Contoh penggunaan:

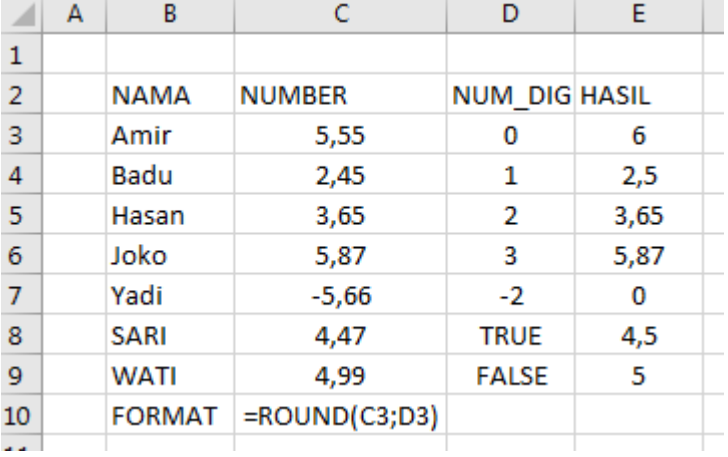

## **Rumus Teks**

1. Rumus CONCATENATE – rumus ini digunakan untuk menggabungkan teks dalam jumlah yang tak terbatas.

Contoh penggunaan:

CONCATENATE("one ","big ","text") = *one big text*

CONCATENATE(A1,A2,A3) = menggabungkan teks di sel A1,A2 dan A3

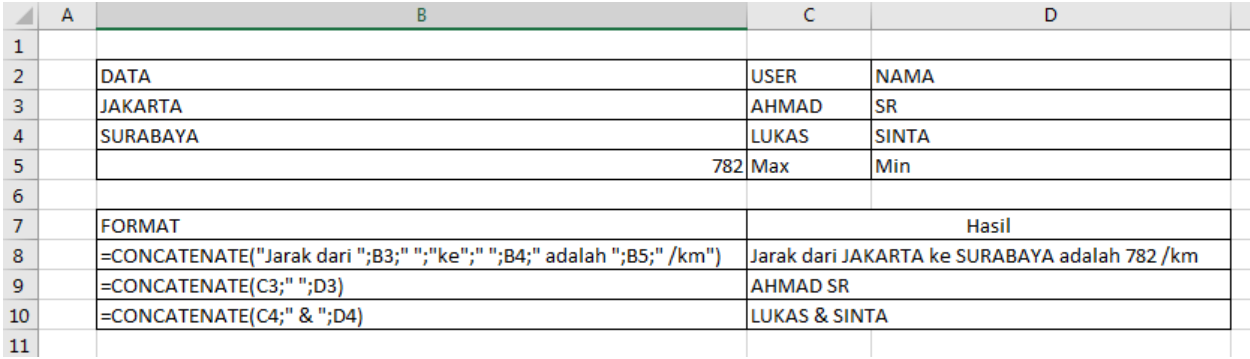

2. Rumus FIND – rumus ini digunakan untuk menemukan kata atau karakter suatu teks. Contoh penggunaan:

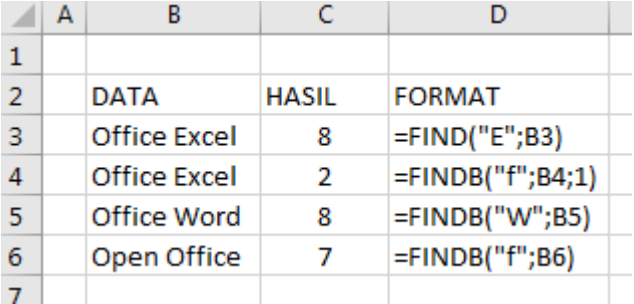

 $\bullet$ 

3. Rumus LEFT – rumus ini digunakan untuk mengambil karakter dari sisi kiri. Rumus RIGHT – rumus ini digunakan untuk mengambil karakter dari sisi kanan. Rumus MID – rumus ini digunakan untuk mengambil karakter dari posisi tertentu sebanyak n karakter. Contoh penggunaan: LEFT("Saya suka excel ",  $4$ ) = Saya LEFT( $A1,5$ ) = Lima karakter pertama dari sel A1

- Ċ D A B E. F - 1  $\mathbf{1}$  $\overline{2}$ **DATA LEFT RIGHT MID** LEN 3 Harga Rumah Harga mah ga Ru 11  $\overline{4}$ Surabaya S abaya 8 a 5 6 =LEFT(B3;5) |=RIGHT(B3;3) |=MID(B3;4;5) |=LEN(B3)  $\overline{7}$  $=LEFT(B4)$  $=$ RIGHT(B4)
- 4. Rumus LEN rumus ini digunakan untuk mencari jumlah karakter suatu teks.

5. Rumus LOWER – rumus ini digunakan untuk mengubah semua teks menjadi huruf kecil. Rumus UPPER – rumus ini digunakan untuk mengubah semua teks menjadi huruf kapital. Rumus PROPER – rumus ini digunakan untuk mempercantik teks dengan mengubahnya menjadi *Title Case*, sehingga semua huruf depan dari teks tersebut akan menjadi kapital. Contoh penggunaan:

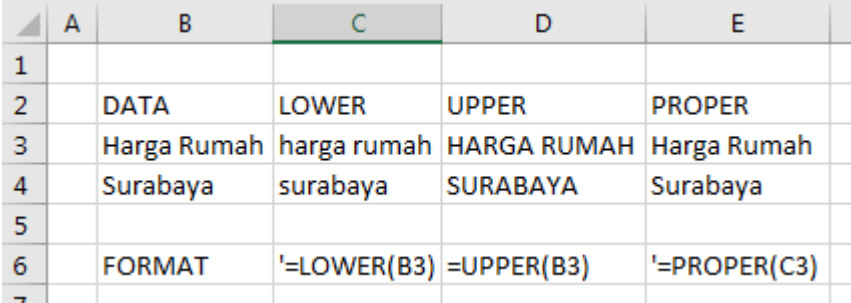

- 6. Rumus REPT rumus ini digunakan untuk mengulang teks sesuai keinginan. Contoh penggunaan:  $REPT("1", 5) = |||||$  $REPT("And", 2) = AndAnd$
- 7. Rumus SUBSTITUTE rumus ini digunakan untuk mengubah karakter suatu teks. Contoh penggunaan:

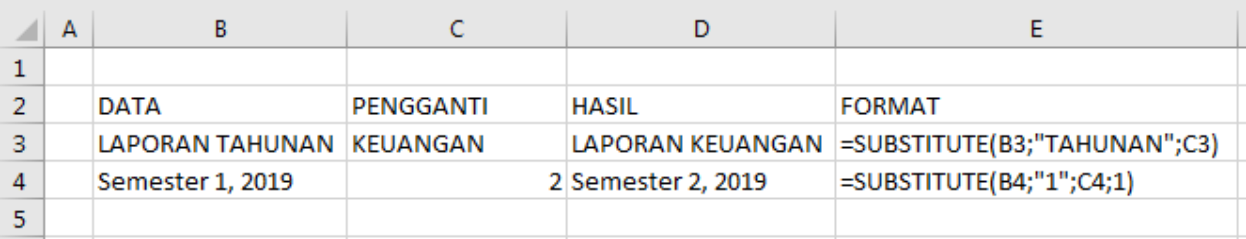

8. Rumus TRIM – rumus ini digunakan untuk menghilangkan spasi kosong dari suatu teks dan penting untuk proses validasi.

Contoh penggunaan:

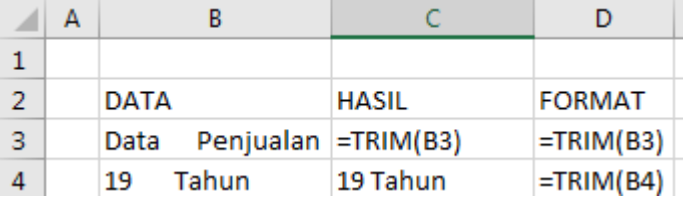

**Tugas:** Contoh kasus dalam bentuk aplikasi Microsoft Excel yang harus diselesaikan dengan formula dan fungsi.

Bagian A: Soal kasus dalam format kosong aplikasi Micorosoft Excel

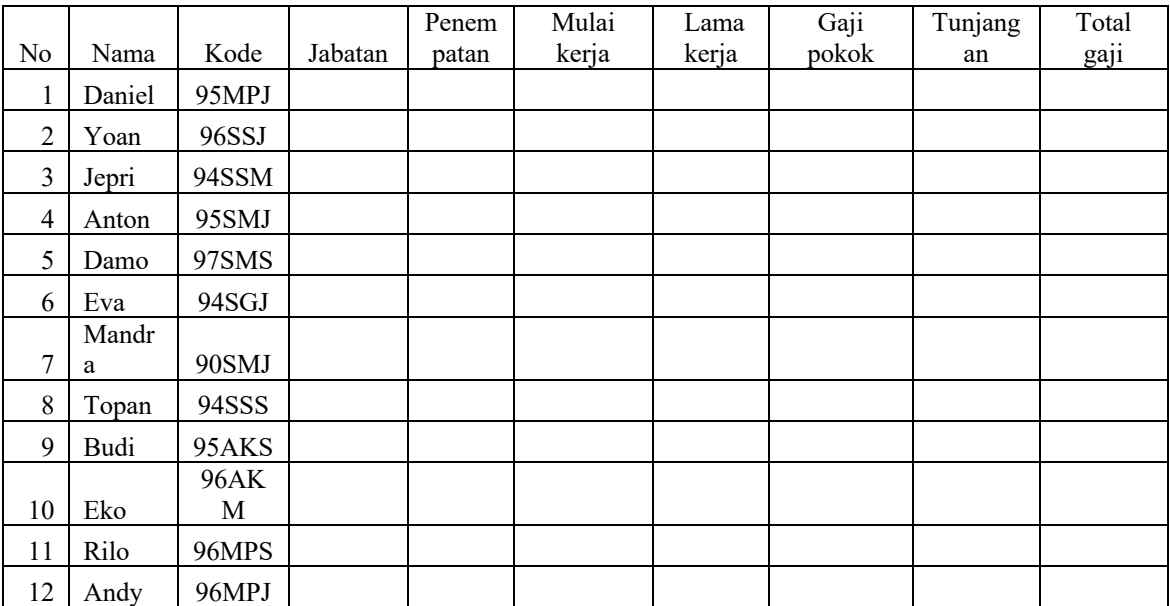

# **PT AWI JAYA**

### **Bagian B Tabel Acuan**

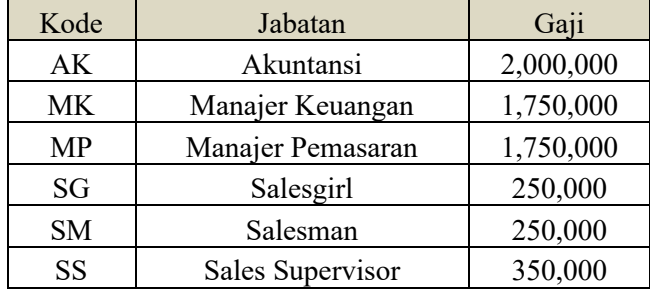

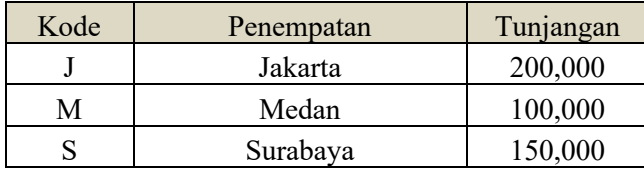

# **HASIL DAN DISKUSI**

Pelaksanaan pengabdian kepada masyarakat ini diikuti delapan belas karyawan Le Premier Hotel, Kota Deltamas, Cikarang, yang berasal dari dua departemen, yaitu *finance and accounting* (3 bagian) dan Operasional (5 bagian). Berdasarkan Tabel 1, seluruh peserta yang mengikuti pelatihan merata di seluruh area bisnis untuk tugas administrasi.

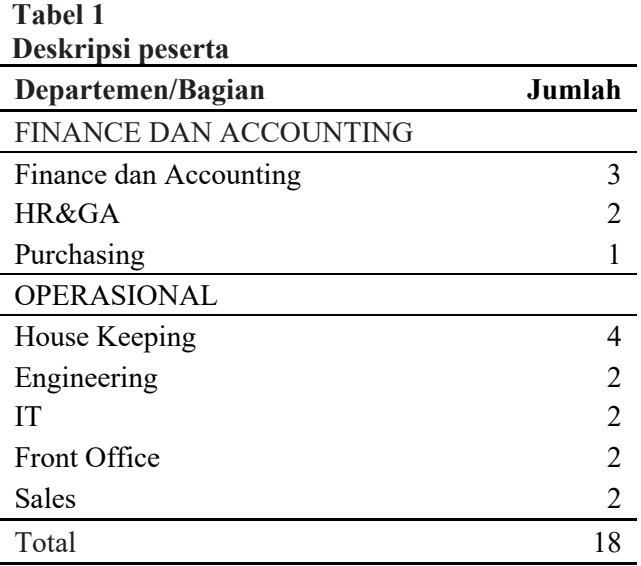

Selanjutnya, terkait pelaksanaan pelatihan dapat diuraikan dalam dua bagian, yaitu sesi pertama dan kedua. Sesi pertama berlangsung selama sembilan puluh menit. Materi disampaikan secara tutorial. Diawali dengan memperkenalkan manfaat penggunaan aplikasi Microsoft Excel. Selanjutnya, materi pengenalan tampilan menu serta bagaimana mengoperasikan aplikasi dengan beberapa fitur, seperti fungsi teks, fungsi editing, dilanjutkan dengan fungsi-fungsi yang dapat digunakan untuk pekerjaan administrasi dan laporan keuangan. Penyampaian materi pada sesi ini juga disertai dengan contoh-contoh agar lebih mudah dipahami kegunaan setiap materi yang disampaikan.

Sesi kedua juga berdurasi sembilan puluh menit. Kegiatan yang dilakukan berupa studi kasus agar peserta pelatihan dapat mengaplikasikan apa yang telah disampaikan pada sesi pertama. Seluruh peserta diberikan soal kasus untuk diselesaikan dengan menggunakan Microsoft Excel. Pada saat peserta menyelesaikan kasus, forum tanya jawab juga dibuka untuk menyelesaikan permasalahan atau kendala yang dihadapi saat mengerjakan kasus. Peserta yang dapat mengerjakan kasus mendemonstrasikan di depan kelas sehingga cara penyelesaian kasusnya dapat diketahui oleh peserta lainnya. Jika kasus tidak dapat diselesaikan oleh peserta, tim memberikan penyelesaiannya. Setelah kasus selesai dikerjakan, setiap peserta masih diberi kesempatan untuk bertanya tentang hal-hal yang belum jelas. Setelah seluruh peserta berhasil menyelesaikan soal kasus dan tidak ada lagi yang mengajukan pertanyaan, sesi pelatihan berakhir.

Selama pelatihan, tidak ada kendala teknis yang berarti, hanya selama kegiatan berlangsung ada beberapa peserta yang harus menyelesaikan tugas di sela-sela waktu pelatihan. Namun,secara keseluruhan mereka dapat mengikuti dengan baik. Dari hasil tanya jawab, beberapa peserta terlihat masih memerlukan tambahan penjelasan terkait fungsi dan formula, seperti fungsi IF dan Vlookup. Oleh karena itu, penjelasan tambahan diberikan untuk menanggulangi keterbatasan pemahaman tersebut.

Dalam pelatihan ini, setiap meja terdiri atas dua peserta dan karena ketersediaan komputer terbatas, peserta yang tidak mendapatkan fasilitas komputer mengikuti pelatihan dengan cara berbagi komputer atau laptop dengan temannya. Suasana peserta saat pelatihan dan berdiskusi untuk menyelesaikan soal kasus dapat dilihat pada Gambar 3.

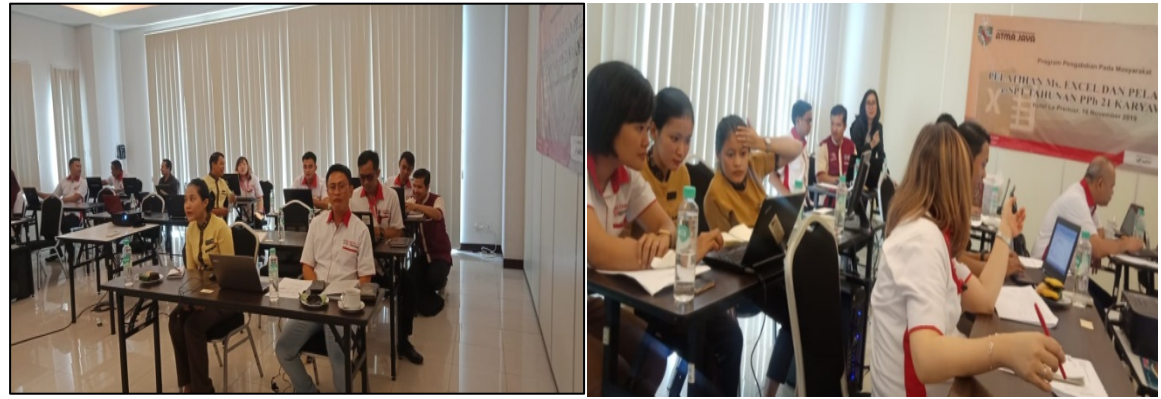

**Gambar 3. Peserta pelatihan menyimak dan memecahkan kasus**

Sesi terakhir adalah evaluasi kegiatan. Evaluasi dilakukan dengan menyebarkan dua lembar kuesioner kepada setiap peserta. Hasil evaluasi diringkas dalam Tabel 2.

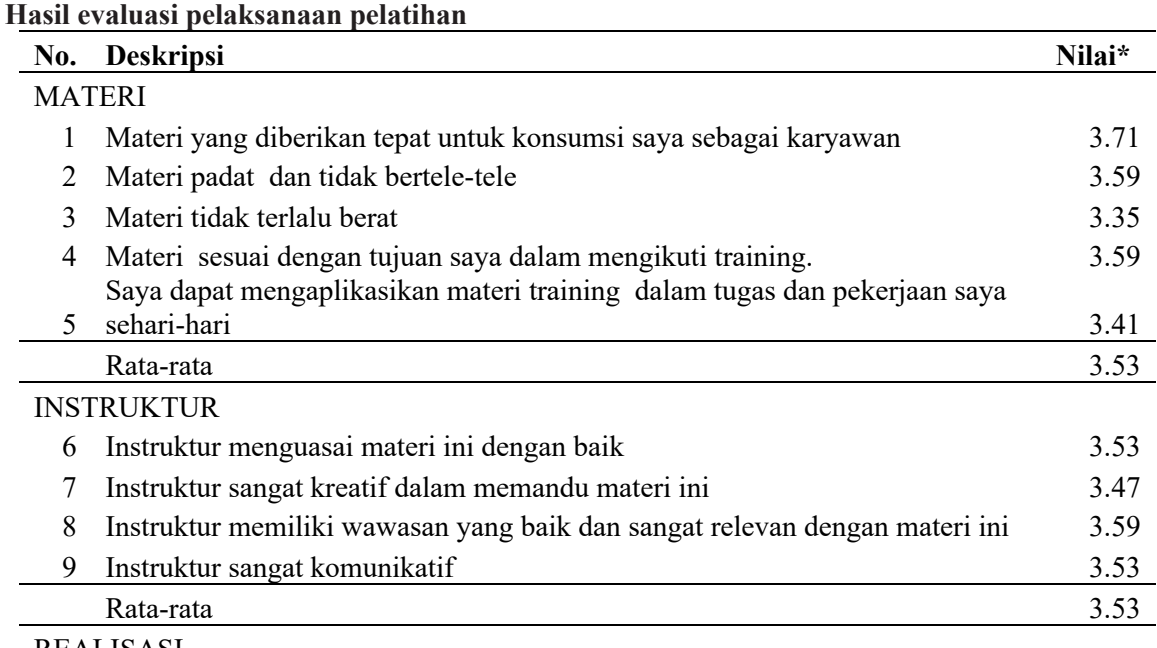

# REALISASI

**Tabel 2**

Menggunakan Microsoft Excel untuk hasil pekerjaan yang lebih efisien dan maksimal.

Menggunakan Formula Microsoft Excel untuk mempercepat dan mempermudah pekerjaan sehari-hari.

Membantu pembuatan laporan harian, bulanan, dan tahunan serta laporan lainnya. Menganalisis laporan pemakaian *utility* kamar hotel.

Menggunakan formula untuk pengolahan data.

*Catatan: \*nilai maksimal adalah 4*

Berdasarkan hasil rekapitulasi evaluasi seperti yang disajikan dalam Tabel 2, terlihat kelompok evaluasi atas materi yang diberikan sesuai dengan kebutuhan peserta sebagai karyawan di Le Premier Hotel, Kota Deltamas, Cikarang. Rata-rata penilaian untuk kelompok materi 3,53 atau 88,25% memenuhi kebutuhan mereka. Penilaian terhadap kelompok evaluasi instruktur yang menyajikan materi juga mendapat respon tinggi dengan nilai yang sama dengan materi. Kelompok realisasi menunjukkan materi yang disajikan pada pelatihan dapat diaplikasikan dalam tugas harian mereka.

Berdasarkan hasil di atas terlihat bahwa peserta memberi respon yang baik untuk kegiatan pengabdian kepada masyarakat ini. Beberapa manfaat yang diutarakan pada kolom realisasi Tabel 2 menunjukkan persepsi peserta terkait kegunaan Microsoft Excel terhadap hasil pekerjaan yang lebih efisien dan maksimal; penggunaan Microsoft Excel dipersepsikan dapat mempercepat dan mempermudah pekerjaan sehari-hari mereka; Microsoft Excel berguna untuk membuat laporan harian, bulanan, dan tahunan serta bentuk pelaporan lainnya. Kegunaan lainnya adalah membuat laporan pemakaian *utility* kamar hotel dan penggunaan formula pada Micorsoft Excel bagi pengolahan data di hotel.

#### **SIMPULAN DAN SARAN**

Kegiatan ini bermanfaat bagi karyawan Le Premier Hotel, Kota Deltamas, Cikarang. Manfaat yang dirasakan adalah mereka telah memahami penggunaan berbagai rumus atau formula untuk kepentingan penyajian laporan dan pengolahan data sehari-hari. Pemberian tutorial dan praktik secara langsung menggunakan komputer/laptop disertai dengan studi kasus memberi pemahaman lebih kepada peserta. Dengan demikian, dampak yang dirasakan peserta adalah materi pelatihan yang dipelajari dapat diaplikasikan pada pekerjaan mereka di bidang administrasi dan pelaporan. Fitur Microsoft Excel, seperti fungsi matematika, teks, dan logika, sangat membantu pekerjaan mereka dalam membuat analisis dan laporan.

# **UCAPAN TERIMA KASIH**

Kegiatan ini dapat terlaksana karena dukungan dan dana dari Program Studi Magister Akuntansi, Fakultas Ekonomi dan Bisnis, Universitas Katolik Indonesia Atma Jaya. Kegiatan ini juga terlaksana berkat kerja sama dengan pihak manajemen Le Premier Hotel, Kota Deltamas, Cikarang, yang telah memberi dukungan penuh kepada karyawannya untuk mengikuti rangkaian kegiatan ini.

# **DAFTAR REFERENSI**

Achadiyah, B. N. (2019). Otomatisasi pencatatan akuntansi pada UMKM. *Jurnal Akuntansi Multiparadigma*, *10*(1). https://doi.org/10.18202/jamal.2019.04.10011.

Hanif, A. (2019). Sistem informasi sederhana menggunakan spreadsheet dan macro untuk usaha mikro informal. *Seminar Nasional Teknologi Komputer & Sains (SAINTEKS)*, *1*(1), 851–855. https://www.prosiding.seminarid.com/index.php/sainteks/article/view/241.

- Harto, B., Saidah, L., & Rukmanda, M. R. (2020). Pelatihan pembuatan business plan menggunakan aplikasi excel bagi UMKM Juara Kota Bandung. *Jurnal Kuat: Keuangan Umum dan Akuntansi Terapan*, *2*(1), 18–22.
- Hidayatulloh, A., Ainy, R. N., & Nafiati, L. (2019). Peningkatan akuntabilitas keuangan kelompok UMKM ' Aisyiah Bantul melalui pelatihan pembukuan dan perpajakan. *Seminar Nasional Hasil Pengabdian kepada Masyarakat*, *23*, 681–686.
- *Https://support.microsoft.com/id-id/office/rumus-dan-fungsi-294d9486-b332-48ed-b489 abe7d0f9eda9?ui=id-ID&rs=id-ID&ad=ID.*
- Ilsan, M., Salim, M., & Husain, T. K. (2020). Pelatihan teknik menyusun laporan keuangan untuk UMKM agribisnis. *JIPEMAS: Jurnal Inovasi Hasil Pengabdian Masyarakat*, *3*(2), 102. https://doi.org/10.33474/jipemas.v3i2.5993.
- Musa, I., & Maninggarjati, R. (2020). Rancangan sistem informasi penjualan pada river side store Samarinda menggunakan macro Microsoft Excel (*Designing sales information system at riverside store* Samarinda). *PROSIDING SNITT Politeknik Negri Balikpapan, 4*, 341–350.
- Novita, S. M., & Wulanditya, P. (2020). Desain Microsoft Excel for accounting bagi UMKM (Studi kasus pada LS Farm Mojokerto). *Jurnal Riset Terapan Akuntansi*, *4*(2), 192–205.
- Pamungkas, B., & Triandi, T. (2007). Telaahan penerapan sistem informasi akuntansi berbasis komputer akuntansi (menggunakan Microsoft Excel) dalam penyajian laporan keuangan (Studi Kasus pada Rumah Sakit Islam Bogor). *Jurnal Ilmiah Kesatuan*, *9*(2), 94–97. https://doi.org/10.33062/jib.v6i02.221.
- Weli, W., & Widjaya,J. (2016). Analisis penerimaan spreadsheet method untuk penyusunan laporan keuangan oleh mahasiswa (Studi kasus pada Mahasiswa Akuntansi FEB Unika Atma Jaya Jakarta). *Jurnal Manajemen dan Bisnis Sriwijaya*, *14*(2), 183–194. https://doi.org/10.1017/CBO9781107415324.004.
- Wibawa, B. M., Baihaqi, I., Hanoum, S., Ardiantono, D. S., Kunaifi, A., Persada, S. F., Sinansari, P., & Nareswari, N. (2019). Model pelatihan dan pendampingan penyusunan laporan keuangan berbasis cloud bagi pelaku UMKM. *Sewagati*, *3*(3), 51–56. https://doi.org/10.12962/j26139960.v3i3.5962.